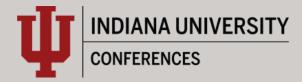

## ADAPTED FROM VIRTUAL SPEAKER CHECKLIST

## **DOWNLOADING & UPDATING ZOOM**

- If you haven't already downloaded Zoom, you can do so here by clicking the download button under "Zoom Client for Meetings": <u>Zoom Download Page</u>
- Make sure you are running the latest version of Zoom.
- To check for Zoom updates, go to the Zoom application on your desktop, click to start Zoom, then click on your initial in the top right corner:

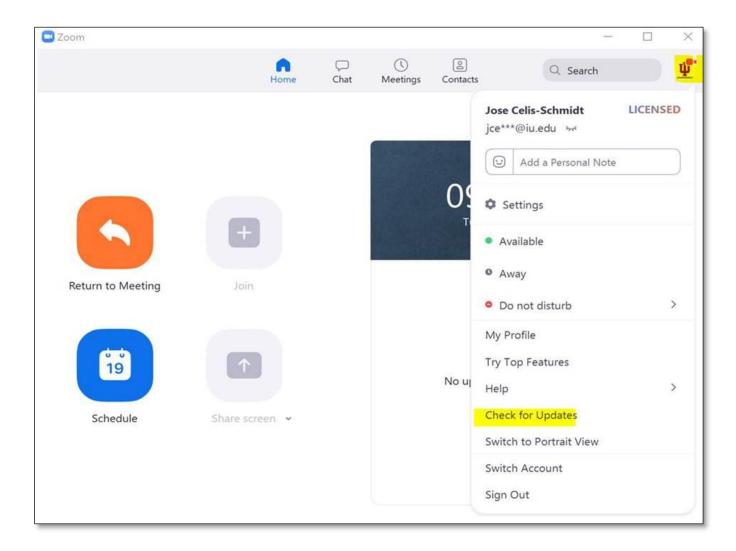